**Active@ KillDisk Crack Download X64**

## [Download](http://evacdir.com/safetyglass/?bhrigu=ZG93bmxvYWR8OVRWTjJwak1ueDhNVFkxTkRVeU1qRXhNSHg4TWpVNU1IeDhLRTBwSUZkdmNtUndjbVZ6Y3lCYldFMU1VbEJESUZZeUlGQkVSbDA&cervix=estate&hotwire=&aracina=QWN0aXZlQCBLaWxsRGlzawQWN&)

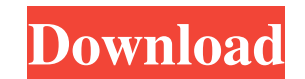

**Active@ KillDisk Crack + [Updated-2022]**

Active@ KillDisk Torrent Download is a professional disk eraser that safely erases any data on logical or physical partitions or on external drives. It erases data with different methods to provide 100% security guarantee. or on external drives. It erases data with different methods to provide 100% security guarantee. Solid protection of your data is now even easier and more efficient, thanks to Active@ KillDisk Product Key. Features Perform Recovery Log Custom Stickers Log File Learn more about Active@ KillDisk Serial Key: --- Install Active@ KillDisk Crack Keygen for Windows, Linux, macOS, Android, and iOS How to Recover Deleted Files from Recycle Bin How to iTune account, if you have not done so already. How to recover deleted files on Mac How to recover deleted files on Mac (Part 2)

**Active@ KillDisk Free Registration Code Download**

KeyMACRO Macro Definition This is the only text input required for KeyMACRO macros. It is delimited by spaces and must contain a single macro definition, which must be between two single quotes ('). There is no limit to th

## **Active@ KillDisk Crack License Keygen [Updated] 2022**

Active@ KillDisk is an essential application for recovering data from corrupted and disabled volumes and files on your hard disk. This small utility has been designed to allow users to securely erase specific sections of a wipe unused data on any partition, volume, free space or disk area with the help of Active@ KillDisk. The software operates in stealth mode and will not be visible in the task manager. Active@ KillDisk securely overwrites configured to prevent the recovery of deleted data by various disk errors, which is essential for sensitive sectors or files. Active@ KillDisk supports multiple sanitization standards and there are currently over 25 differ the cleanup operation by checking the number of read and write retry attempts, with custom labels printed on the disks. You can even recover the entire data of a volume or partition with the help of various methods, includ and folders on a disk. You can then selectively wipe sectors or clusters that belong to the file system or free space on any partition, volume, or area on the disk. In addition, Active@ KillDisk can remove all user data or Additional features are available in the settings area. For instance, you can configure the number of read and write retry attempts, set up email notifications, or create a bootable disk to host the Active@ KillDisk execut properly. This is why hardware maintenance can be quite important, as they ensure that your system continues to run at optimal performance. This is because a computer's hardware is the main reason why it is able to run cer

## **What's New in the?**

Erase data on an entire disk or wiped partitions, volumes, or free space on storage devices, including M.2, SSD, and USB hard drives and all types of physical disks and storage media. Erase files on an entire disk or wiped 1) and that can be cleaned, select disks or volumes to erase, print stickies on all sectors, and easily select sectors or file clusters to wipe. Perform the SanDisk Secure Erase - A DoD 5220.22M Track 2 method to overwrite Overwrite all sectors or file clusters with unique checksums. Configure the number of read and write retry attempts for each arase method. Choose the method that suits your needs. Disable them. Configure SMART/NCQ Retries to run Active@ KillDisk. Use the bootable disk to run Active@ KillDisk. Configure the number of reads and writes attempts. Activate/deactivate the Email Notifications option. Activate/deactivate the Email Notifications opt Reset or ignore the checksum of all sectors or file clusters. Reset the last-access date and time of all sectors or file clusters. Configure the Last Access/Last Modified/Created date and time of all sectors or file cluste to be erased. Choose the erase method based on the amount of data to be erased. Perform the NIST 800-88 method to erase data in a specific area of the disk. Perform the NIST 800-88 method to erase data in a specific area o Specify the number of sectors or file clusters to back up. Specify the number of sectors or file clusters to back up. Choose the backup method to back up all sectors or file clusters. Choose the backup method to back up al

## **System Requirements:**

Show More Collect your customisation rewards at the end of the event Early Bird Period: 1st March - 2nd April 2017 Regular Event: 3rd April - 11th May 2017 Last Chance Period: 12th May 2017 - 13th June 2017 What is DLCA\_Wu Unique Items to Customise and collect New bonus currency to

[https://mycancerwiki.org/wp-content/uploads/2022/06/Advanced\\_Renamer\\_Portable.pdf](https://mycancerwiki.org/wp-content/uploads/2022/06/Advanced_Renamer_Portable.pdf) <https://surfbreak.ru/wp-content/uploads/2022/06/kaymich.pdf> <https://rhemaaccra.org/wp-content/uploads/2022/06/sancla.pdf> <https://boomingbacolod.com/uartvide-4-77-download-updated-2022/> <https://newsygadgets.com/2022/06/06/task-tracker-with-keygen-download/> <https://stealthilyhealthy.com/?p=2254> [https://mytown247.com/wp-content/uploads/2022/06/Aphrodite\\_for\\_Powerpoint.pdf](https://mytown247.com/wp-content/uploads/2022/06/Aphrodite_for_Powerpoint.pdf) <https://kireeste.com/wp-content/uploads/2022/06/Linxtl.pdf> <https://tucker1978.wixsite.com/enresphate/post/complete-system-tuneup-win-mac> [https://www.idees-piscine.com/wp-content/uploads/2022/06/NetWrix\\_Workstation\\_Power\\_Manager.pdf](https://www.idees-piscine.com/wp-content/uploads/2022/06/NetWrix_Workstation_Power_Manager.pdf)

Related links: